# **adnipy Documentation**

*Release 0.1.0*

**Maximilian Cosmo Sitter**

**Sep 20, 2023**

## Contents:

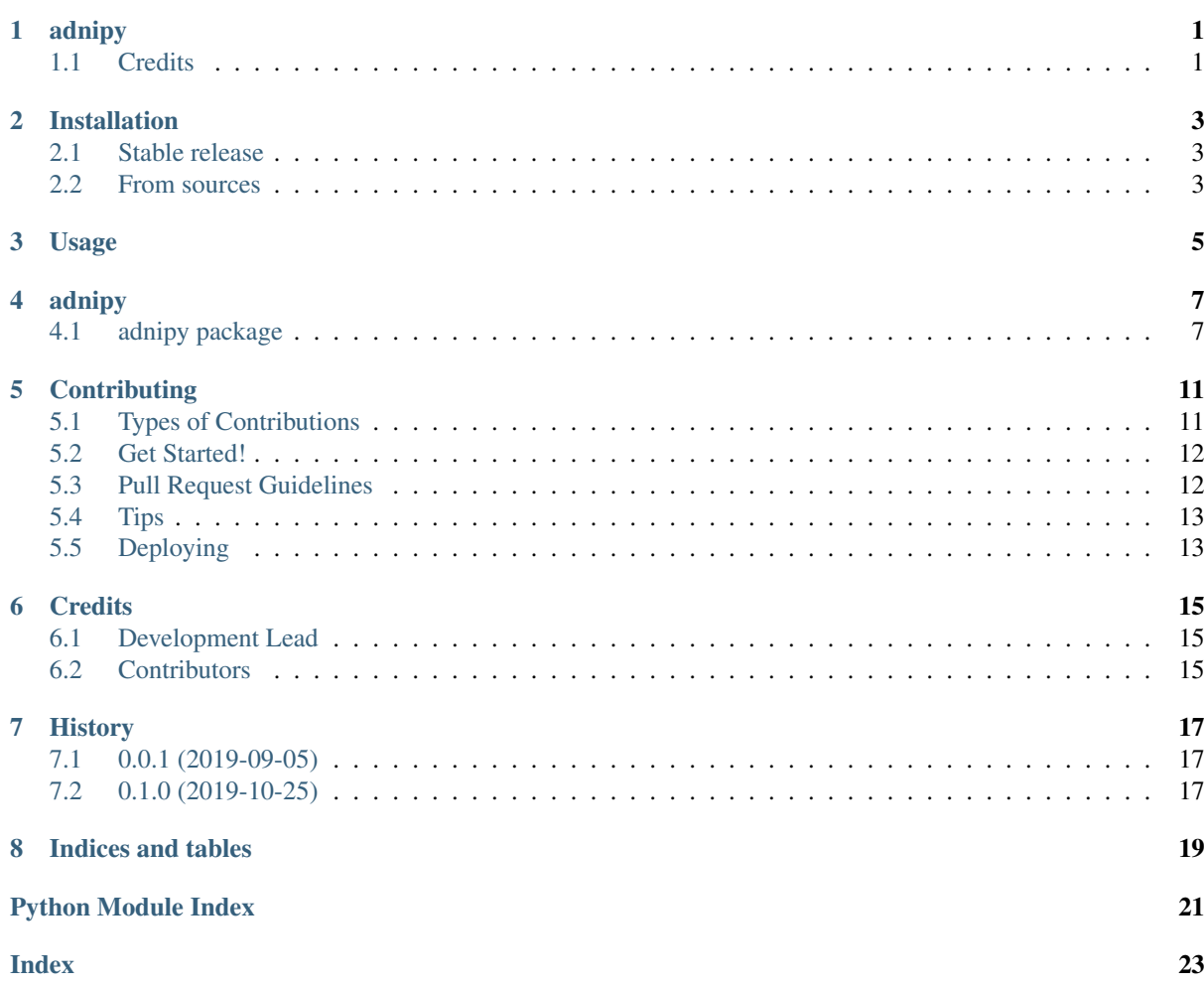

## adnipy

<span id="page-4-0"></span>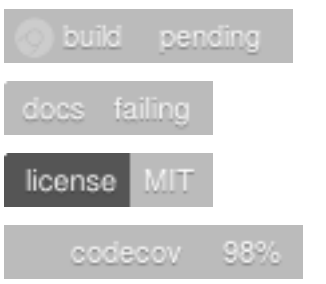

Process ADNI study data with adnipy.

Adnipy is a python package designed for working with the [ADNI database.](http://adni.loni.usc.edu/) It also offers some handy tools for file operations.

- Free software: MIT license
- Documentation: <https://adnipy.readthedocs.io>

## <span id="page-4-1"></span>**1.1 Credits**

This package was created with [Cookiecutter](https://github.com/audreyr/cookiecutter) and the [audreyr/cookiecutter-pypackage](https://github.com/audreyr/cookiecutter-pypackage) project template.

## Installation

## <span id="page-6-1"></span><span id="page-6-0"></span>**2.1 Stable release**

To install adnipy, run this command in your terminal:

**\$** pip install adnipy

This is the preferred method to install adnipy, as it will always install the most recent stable release.

If you don't have [pip](https://pip.pypa.io) installed, this [Python installation guide](http://docs.python-guide.org/en/latest/starting/installation/) can guide you through the process.

## <span id="page-6-2"></span>**2.2 From sources**

The sources for adnipy can be downloaded from the [Github repo.](https://github.com/mcsitter/adnipy)

You can either clone the public repository:

**\$** git clone git://github.com/mcsitter/adnipy

Or download the [tarball:](https://github.com/mcsitter/adnipy/tarball/master)

**\$** curl -OL https://github.com/mcsitter/adnipy/tarball/master

Once you have a copy of the source, you can install it with:

```
$ python setup.py install
```
Usage

<span id="page-8-0"></span>To use adnipy in a project:

**import adnipy**

## adnipy

## <span id="page-10-4"></span><span id="page-10-1"></span><span id="page-10-0"></span>**4.1 adnipy package**

#### **4.1.1 Submodules**

### <span id="page-10-3"></span>**4.1.2 adnipy.adni module**

Pandas dataframe extension for ADNI.

```
class adnipy.adni.ADNI(pandas_dataframe)
```
Bases: object

Dataframe deals with ADNI data.

This class presents methods, which are designed to work with data from the ADNI database.

DATES = ['Acq Date', 'Downloaded', 'EXAMDATE', 'EXAMDATE\_bl', 'update\_stamp', 'USER **INDEX = ['Subject ID', 'Image ID']**

<span id="page-10-2"></span>MAPPER = {'ASSAYTIME': 'TAUTIME', 'Acq Date': 'SCANDATE', 'Image': 'Image ID', 'Ii

#### **drop\_dynamic**()

Remove images which are dynamic.

Drops all rows, in which the Description contains 'Dynamic'.

Returns All images that are not dynamic.

Return type pd.DataFrame

**groups**(*grouped\_mci=True*)

Create a dataframe for each group and save it to a csv file.

**Parameters grouped mci** (bool, default True) – If true, 'LMCI' and 'EMCI' are treated like 'MCI'. However, the original values will stills be in the output.

Returns Dictionnairy with a dataframe for each group.

#### Return type dict

#### **longitudinal**()

Keep only longitudinal data.

<span id="page-11-1"></span>This requires an 'RID' or 'Subject ID' column in the dataframe. Do not use if multiple images are present for a single timepoint.

Parameters images (pd. DataFrame) – This dataframe will be modified.

Returns A dataframe with only longitudinal data.

Return type pd.DataFrame

See also:

[drop\\_dynamic\(\)](#page-10-2)

#### <span id="page-11-0"></span>**rid**()

Add a roster ID column.

Will not work if 'RID' is already present or 'Subject ID' is missing.

Returns Dataframe with a 'RID' column.

Return type pd.DataFrame

#### **Examples**

```
>>> subjects = {"Subject ID": ["100_S_1000", "101_S_1001"]}
>>> collection = pd.DataFrame(subjects)
>>> collection
  Subject ID
0 100_S_1000
1 101_S_1001
>>> collection.adni.rid()
  Subject ID RID
0 100_S_1000 1000
1 101_S_1001 1001
```
#### **standard\_column\_names**()

Rename dataframe columns to module standard.

This function helps when working with multiple dataframes, since the same data can have different names. It will also call *rid()* on the dataframe.

Returns This will have standardized columns names.

Return type pd.DataFrame

See also:

[rid\(\)](#page-11-0)

#### **Examples**

```
>>> subjects = pd.DataFrame({"Subject": ["101_S_1001", "102_S_1002"]})
>>> subjects
     Subject
0 101_S_1001
1 102_S_1002
>>> subjects.adni.standard_column_names()
"VISCODE2" not included.
  Subject ID RID
0 101_S_1001 1001
1 102_S_1002 1002
```

```
>>> images = pd.DataFrame({"Image": [100001, 100002]})
>>> images
   Image
0 100001
1 100002
>>> images.adni.standard_column_names()
"VISCODE2" not included.
  Image ID
0 100001
1 100002
```
#### **standard\_dates**()

Change type of date columns to datetime.

Returns Dates will have the appropriate dtype.

Return type pd.DataFrame

```
standard_index(index=None)
```
Process dataframes into a standardized format.

The output is easy to read. Applying functions the the output may not work as expected.

Parameters index (list of str, default None) - These columns will be the new index.

Returns An easy to read dataframe for humans.

Return type pd.DataFrame

```
timepoints(second='first')
```
Extract timepoints from a dataframe.

```
Parameters second ({'first' or 'last'}, default 'first') - 'last' to
   have the latest, 'first' to have the earliest values for timepoint 2.
```
#### <span id="page-12-0"></span>**4.1.3 adnipy.adnipy module**

Process ADNI study data with adnipy.

adnipy.adnipy.**get\_matching\_images**(*left*, *right*) Match different scan types based on closest date.

The columns 'Subject ID' and 'SCANDATE' are required.

Parameters

- **left** (pd. DataFrame) Dataframe containing the tau scans.
- **right** (pd.DataFrame) Dataframe containing the mri scans.

Returns For each timepoint there is a match from both inputs.

Return type pd.DataFrame

```
adnipy.adnipy.read_csv(file)
```
Return a csv file as a pandas.DataFrame.

Recognizes missing values used in the ADNI database.

Parameters file (str, pathlib.Path) – The path to the .csv file.

Returns Returns the file as a dataframe.

Return type pd.DataFrame

#### See also:

standard\_column\_names(), standard\_dates(), standard\_index()

<span id="page-13-2"></span>adnipy.adnipy.**timedelta**(*old*, *new*)

Get timedelta between timepoints.

#### Parameters

- **old** (pd. DataFrame) This is the older dataframe.
- **new** (pd. DataFrame) This is the newer dataframe.

Returns The content will be timedelta values. Look into numpy for more options.

Return type pd.Series

### <span id="page-13-1"></span>**4.1.4 adnipy.data module**

Process data created in Matlab.

```
adnipy.data.image_id_from_filename(filename)
     Extract image ID of single ADNI .nii filename.
```
Images from the ADNI database have a specific formatting. Using regular expressions the image ID can be extracted from filenames.

Parameters **filename** (str) – It must contain the Image ID at the end.

Returns Image as a integer.

Return type numpy.int64

#### **Examples**

```
>>> image_id_from_filename("*_I123456.nii")
123456
```
### <span id="page-13-0"></span>**4.1.5 Module contents**

Process ADNI study data with adnipy.

## **Contributing**

<span id="page-14-0"></span>Contributions are welcome, and they are greatly appreciated! Every little bit helps, and credit will always be given.

You can contribute in many ways:

## <span id="page-14-1"></span>**5.1 Types of Contributions**

### **5.1.1 Report Bugs**

Report bugs at [https://github.com/mcsitter/adnipy/issues.](https://github.com/mcsitter/adnipy/issues)

If you are reporting a bug, please include:

- Your operating system name and version.
- Any details about your local setup that might be helpful in troubleshooting.
- Detailed steps to reproduce the bug.

### **5.1.2 Fix Bugs**

Look through the GitHub issues for bugs. Anything tagged with "bug" and "help wanted" is open to whoever wants to implement it.

### **5.1.3 Implement Features**

Look through the GitHub issues for features. Anything tagged with "enhancement" and "help wanted" is open to whoever wants to implement it.

### **5.1.4 Write Documentation**

adnipy could always use more documentation, whether as part of the official adnipy docs, in docstrings, or even on the web in blog posts, articles, and such.

### **5.1.5 Submit Feedback**

The best way to send feedback is to file an issue at [https://github.com/mcsitter/adnipy/issues.](https://github.com/mcsitter/adnipy/issues)

If you are proposing a feature:

- Explain in detail how it would work.
- Keep the scope as narrow as possible, to make it easier to implement.
- Remember that this is a volunteer-driven project, and that contributions are welcome :)

## <span id="page-15-0"></span>**5.2 Get Started!**

Ready to contribute? Here's how to set up *adnipy* for local development.

- 1. Fork the *adnipy* repo on GitHub.
- 2. Clone your fork locally:

\$ git clone git@github.com:your\_name\_here/adnipy.git

3. Install your local copy into a virtualenv. Assuming you have virtualenvwrapper installed, this is how you set up your fork for local development:

```
$ mkvirtualenv adnipy
$ cd adnipy/
$ python setup.py develop
```
4. Create a branch for local development:

```
$ git checkout -b name-of-your-bugfix-or-feature
```
Now you can make your changes locally.

5. When you're done making changes, check that your changes pass flake8 and the tests, including testing other Python versions with tox:

```
$ flake8 adnipy tests
$ python setup.py test or py.test
$ tox
```
To get flake8 and tox, just pip install them into your virtualenv.

6. Commit your changes and push your branch to GitHub:

```
$ git add
$ git commit -m "Your detailed description of your changes."
$ git push origin name-of-your-bugfix-or-feature
```
7. Submit a pull request through the GitHub website.

## <span id="page-15-1"></span>**5.3 Pull Request Guidelines**

Before you submit a pull request, check that it meets these guidelines:

- 1. The pull request should include tests.
- 2. If the pull request adds functionality, the docs should be updated. Put your new functionality into a function with a docstring, and add the feature to the list in README.rst.

3. The pull request should work for Python 3.5, 3.6, 3.7 and 3.8. Check [https://travis-ci.org/mcsitter/adnipy/](https://travis-ci.org/mcsitter/adnipy/pull_requests) [pull\\_requests](https://travis-ci.org/mcsitter/adnipy/pull_requests) and make sure that the tests pass for all supported Python versions.

## <span id="page-16-0"></span>**5.4 Tips**

To run a subset of tests:

```
$ $ py.test tests.test_adnipy
```
## <span id="page-16-1"></span>**5.5 Deploying**

A reminder for the maintainers on how to deploy. Make sure all your changes are committed (including an entry in HISTORY.rst). Then run:

```
$ bumpversion patch # possible: major / minor / patch
$ git push
$ git push --tags
```
Travis will then deploy to PyPI if tests pass.

# CHAPTER<sup>6</sup>

## **Credits**

# <span id="page-18-1"></span><span id="page-18-0"></span>**6.1 Development Lead**

• Maximilian Cosmo Sitter [<msitter@smail.uni-koeln.de>](mailto:msitter@smail.uni-koeln.de)

## <span id="page-18-2"></span>**6.2 Contributors**

None yet. Why not be the first?

## **History**

# <span id="page-20-1"></span><span id="page-20-0"></span>**7.1 0.0.1 (2019-09-05)**

- First release on GitHub.
- First release on PyPI.

## <span id="page-20-2"></span>**7.2 0.1.0 (2019-10-25)**

- Improved documentation.
- Added pandas dataframe class extension for ADNI

Indices and tables

- <span id="page-22-0"></span>• genindex
- modindex
- search

Python Module Index

## <span id="page-24-0"></span>a

adnipy, [10](#page-13-0) adnipy.adni, [7](#page-10-3) adnipy.adnipy, [9](#page-12-0) adnipy.data, [10](#page-13-1)

## Index

## <span id="page-26-0"></span>A

ADNI (*class in adnipy.adni*), [7](#page-10-4) adnipy (*module*), [10](#page-13-2) adnipy.adni (*module*), [7](#page-10-4) adnipy.adnipy (*module*), [9](#page-12-1) adnipy.data (*module*), [10](#page-13-2)

# D

DATES (*adnipy.adni.ADNI attribute*), [7](#page-10-4) drop\_dynamic() (*adnipy.adni.ADNI method*), [7](#page-10-4)

# G

get\_matching\_images() (*in module adnipy.adnipy*), [9](#page-12-1) groups() (*adnipy.adni.ADNI method*), [7](#page-10-4)

## I

image\_id\_from\_filename() (*in module adnipy.data*), [10](#page-13-2) INDEX (*adnipy.adni.ADNI attribute*), [7](#page-10-4)

## L

longitudinal() (*adnipy.adni.ADNI method*), [7](#page-10-4)

## M

MAPPER (*adnipy.adni.ADNI attribute*), [7](#page-10-4)

## R

read\_csv() (*in module adnipy.adnipy*), [9](#page-12-1) rid() (*adnipy.adni.ADNI method*), [8](#page-11-1)

## S

standard\_column\_names() (*adnipy.adni.ADNI method*), [8](#page-11-1) standard\_dates() (*adnipy.adni.ADNI method*), [9](#page-12-1) standard\_index() (*adnipy.adni.ADNI method*), [9](#page-12-1)

## T

timedelta() (*in module adnipy.adnipy*), [9](#page-12-1) timepoints() (*adnipy.adni.ADNI method*), [9](#page-12-1)